VII CONGRESSO INTERNACIONAL DE ENSINO DA MATEMÁTICA

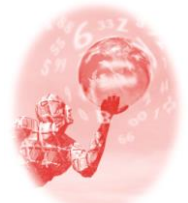

**ULBRA – Canoas – Rio Grande do Sul – Brasil.**

04, 05, 06 e 07 de outubro de 2017

Relato de Experiência

# **CONSTRUINDO ROSÁCEAS NO SCRATCH**

Aline Strieder Lemmertz<sup>1</sup>

### **Educação Matemática, Tecnologias Informáticas e Educação à Distância**

#### **Resumo**

Este artigo apresenta o relato de um experimento realizado com uma turma de 8º ano da E.M.E.F. Vila São Jorge de Portão/RS. Os alunos foram convidados a construírem uma rosácea através do *software* de programação *Scratch*, com o objetivo de analisar a contribuição desta atividade para o aprendizado da Matemática, em especial a ideia de ângulo e o giro completo na circunferência. Esta tarefa proporcionou a investigação por parte dos alunos, na qual levantaram hipóteses ao mesmo tempo que iam testando-as, pois o programa permite essa dinâmica. Muitas duplas, inicialmente, fizeram uma programação na qual a rosácea era desenhada com um giro maior que 360° do motivo inicial. Ao fim da atividade percebeu-se que algumas duplas notaram a relação entre o número de repetições e o valor do ângulo do giro para que a rosácea fosse formada com o deslocamento de 360° do motivo inicial e, também, através da exploração, adquiriram conhecimentos quanto à sequência lógica da programação.

**Palavras Chaves**: *Scratch*. Matemática. Ângulo.

#### **Introdução**

O ensino de Matemática através do uso das tecnologias digitais pode contribuir para que os alunos percebam os conteúdos trabalhados de uma forma diferente. Pois, a manipulação dos objetos e desenhos torna-se mais dinâmica, conforme Gravina e Basso (2012, p.13) "a tecnologia digital coloca à nossa disposição diferentes ferramentas interativas que descortinam na tela do computador objetos dinâmicos e manipuláveis".

Com o intuito de trazer essa proposta para a sala de aula de Matemática, desenvolveuse um estudo de caso em uma turma de oitavo ano do ensino fundamental, no qual os alunos foram desafiados a construírem rosáceas no *software Scratch*, procurando, com este experimento responder à questão: **Como o processo de produção de rosáceas no** *Scratch* **pode contribuir para o aprendizado de Matemática?**

### **A Pesquisa e o Experimento**

1

O experimento realizado trata-se de um estudo de caso, pois foi analisada uma proposta particular de atividade oportunizada a um grupo de alunos, com o objetivo de averiguar o aprendizado de Matemática envolvida na construção de rosáceas, no sentido que

<sup>1</sup> Especialista em Matemática, Mídias Digitais e Didática: Tripé para Formação do Professor de Matemática/UFRGS. Atua na E.M.E.F. Vila São Jorge – Portão/RS. E-mail: alineucasj@gmail.com

Na Educação Matemática, os estudos de caso têm sido usados para investigar questões de aprendizagem dos alunos bem como do conhecimento e das práticas profissionais de professores, programas de formação inicial e contínua de professores, projectos de inovação curricular, novos currículos, etc. (PONTE, 2006, p. 107)

Além disso, o experimento trata-se de uma pesquisa em sala de aula, na qual o professor assume o papel de pesquisador, procurando refletir sobre sua prática com o objetivo de buscar informações que possam contribuir para seu desenvolvimento profissional, pois

> O conceito de prática reflexiva surge como um modo possível dos professores interrogarem as suas práticas de ensino. A reflexão fornece oportunidades para voltar atrás e rever acontecimentos e práticas. A expressão 'prática reflexiva' aparece muitas vezes associada à investigação sobre as práticas. Uma prática reflexiva confere poder aos professores e proporciona oportunidades para o seu desenvolvimento. (OLIVEIRA, SERRAZINA, 2002, p. 29, grifo das autoras)

Nesse sentido é importante salientar que o experimento, após ser analisado, contribuirá para o aprendizado do professor, pois ele poderá refletir sobre a prática e de que forma suas atitudes e intervenções oportunizaram o pensamento exploratório dos alunos, e a partir disso, o que eles aprenderam ou as ideias que desenvolveram durante a realização da atividade proposta.

## **Rosácea**

Para este estudo considerou-se a rosácea como uma figura geométrica. Ela é composta por rotações de um módulo em torno de um ponto que é o centro de rotação do objeto, considerando-se que a amplitude da rotação é sempre a mesma. Além disso, o produto do número de repetições e o ângulo de giro deve resultar em 360°.

Na rosácea é possível identificar simetrias rotacionais e simetrias de reflexão, conforme ilustra a Figura 1.

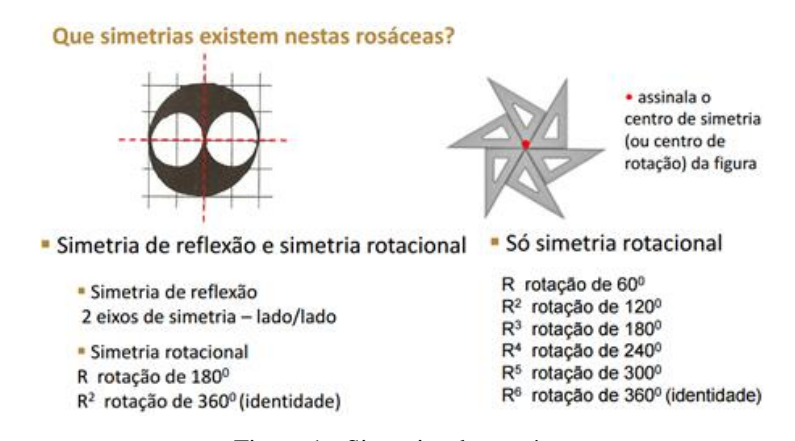

Figura 1 - Simetrias das rosáceas Fonte: http://projectos.ese.ips.pt/pfcm/wp-content/uploads/2010/05/def-Simetrias.pdf

### **O** *Scratch* **e a Aprendizagem**

O *Scratch* é uma linguagem de programação que foi criada por Mitchel Resnick, do grupo *Lifelong Kindergarten* do MIT<sup>2</sup> *Media Lab* em 2007. Com ele é possível programar de forma simples, aliando animações, músicas, fotos e sons. A elaboração do projeto consiste em arrastar os blocos de comando para uma área específica, onde são encaixados conforme o resultado esperado.

A escolha desse *software* deu-se pelo fato do estudante ter a possibilidade de ir testando suas conjecturas enquanto a programação está sendo elaborada, ou seja, ele vai construindo o conhecimento enquanto aplica suas ideias sobre o assunto em questão, nesse sentido, a utilização da programação no *Scratch*

> [...] pode contribuir de forma profícua no desenvolvimento da aprendizagem enquanto ferramenta educacional. Ela permite desenvolver uma descrição (através das sequências lógicas dos comandos de programação) do processo utilizado pela criança para resolver uma tarefa, possibilitando a reflexão sobre este processo (VENTORINI, 2015, p. 37).

# **A Metodologia**

1

A pesquisa foi realizada com uma turma de 8º ano do Ensino Fundamental composta por 21 alunos da E.M.E.F. Vila São Jorge do município de Portão/RS, na qual a professora não é a titular da disciplina. Foi aplicado o estudo de caso que,

> É uma investigação que se assume como particularística, isto é, que se debruça deliberadamente sobre uma situação específica que se supõe ser única ou especial, pelo menos em certos aspectos, procurando descobrir a que há nela de mais essencial e característico e, desse modo, contribuir para a compreensão global de um certo fenómeno de interesse. (PONTE, 2006, p. 106)

A atividade foi desenvolvida em uma aula de 2 períodos, na qual a professora fez uma apresentação de slides mostrando sobre as rosáceas e seu significado, além disso exemplificouas com modelos construídos a partir de um motivo simples, conforme Figura 2.

VII CONGRESSO INTERNACIONAL DE ENSINO DA MATEMÁTICA – ULBRA, Canoas, 2017 2 Instituto Tecnológico de Massachussets.

#### Construção de rosáceas

A construção da rosácea 1 e 2 foi feita a partir do mesmo motivo simples.

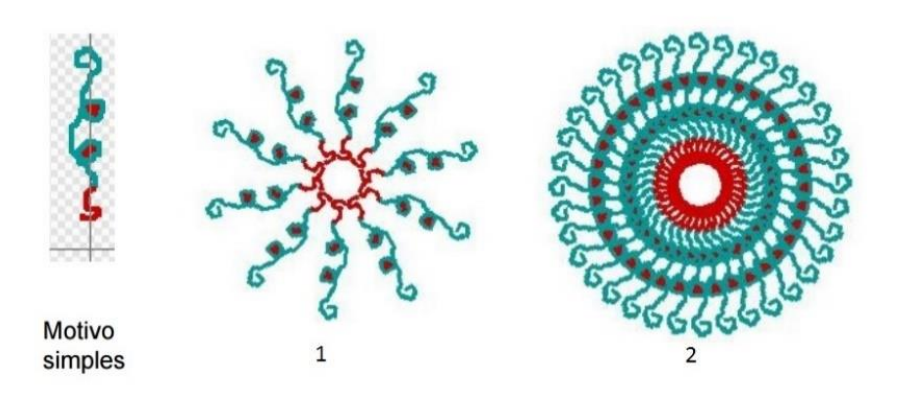

Figura 2 – Exemplo de construção da rosácea Fonte: http://projectos.ese.ips.pt/pfcm/wp-content/uploads/2010/05/def-Simetrias.pdf (slide 33)

Após, pediu-se que cada dupla de alunos criasse um motivo simples no *Scratch* e elaborasse uma programação que desenhasse uma rosácea.

Durante a atividade a professora foi passando pelas duplas, fazendo o registro em vídeo e observando o andamento da tarefa. Enquanto isso, realizava questionamentos pertinentes, relativos ao processo de criação dos alunos, para posterior análise dos dados referentes às estratégias dos alunos.

Por último, houve uma conversa com a turma, para concluir acerca do trabalho realizado e as impressões dos alunos sobre a tarefa.

A escolha da rosácea deu-se pelo fato da sua construção permitir trabalhar a ideia de ângulo como um giro (rotação) do motivo simples, com o objetivo de completar uma volta na circunferência, e o *software Scratch* possibilitar a exploração disso de uma forma dinâmica, pois, conforme Ventorini (2015) "No *Scratch*, as sequências dos comandos e as instruções podem ser modificadas mesmo com o programa em andamento, permitindo assim, a criação/experimentação de uma nova ideia, sem precisar recomeçar do início a programação." (p. 36)

#### **Relato da Prática e Análise dos Resultados**

VII CONGRESSO INTERNACIONAL DE ENSINO DA MATEMÁTICA – ULBRA, Canoas, 2017 Em uma aula anterior a professora havia apresentado o *software Scratch* à turma e mostrado os comandos básicos para a elaboração de uma programação, de modo que soubessem o funcionamento do programa. Além disso, a turma já havia estudado ângulos, dentre os assuntos abordados podem-se destacar medição e construção de ângulos com transferidor; cálculos: adição, subtração, multiplicação e divisão; ângulos: agudo, reto, obtuso, raso; bissetriz de um ângulo; ângulos opostos pelo vértice; ângulos complementares e suplementares; ângulos congruentes; ângulos formados por retas paralelas e uma transversal.

No dia do experimento estavam presentes 18 alunos, que formaram 9 duplas. Ao iniciar a apresentação de *slides* a professora perguntou se já haviam escutado a palavra rosácea alguma vez, recebendo um não como resposta por parte dos alunos. Ela, então, mostrou à turma que as rosáceas podem ser encontradas na arquitetura, principalmente nos vitrais de igrejas, como também, nas artes, em forma de mandalas e sua relação com a espiritualidade pelas suas cores e luminosidade.

Mostrando outros modelos de rosáceas como da Figura 3, a professora questionou o que eles pensavam ter de Matemática envolvida naquelas imagens, sendo respondido pelos alunos ter geometria, hexágonos, pentágonos, círculo.

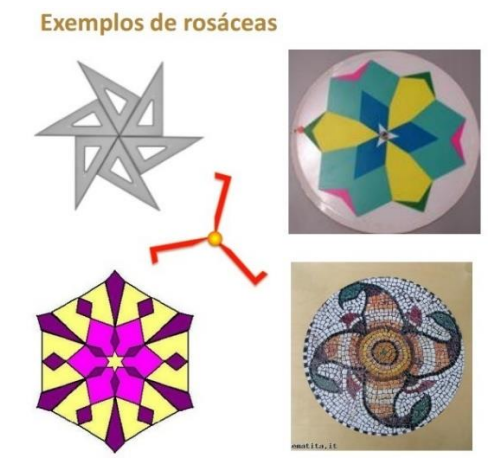

Figura 3 - Exemplos de rosáceas Fonte: http://projectos.ese.ips.pt/pfcm/wp-content/uploads/2010/05/def-Simetrias.pdf (slide 29)

Os alunos ainda comentaram sobre as medidas envolvidas e a professora questionou que medidas eram essas, eles falaram o tamanho dos desenhos, das figuras e um deles falou de ângulos, e ao ser questionado foi pedido que mostrasse onde ele via ângulo envolvido nas figuras, mostrando, então, o centro da primeira imagem.

Essa parte inicial teve o propósito de verificar se a turma identificaria a ideia de giro, ou rotação nessas imagens, mostrando que apenas um aluno percebeu o ângulo envolvido nas imagens, conteúdo que já haviam visto em aula.

Após, a professora mostrou o *slide* referente a Figura 1, explicando que o motivo simples foi desenhado no *Scratch* e a partir dele foram construídas as outras duas rosáceas. No diálogo abaixo a professora procurou explicar para os alunos como fariam a tarefa, a letra P está se referindo à fala da professora:

P – *Como vocês pensam que essas rosáceas podem ser construídas partindo deste motivo simples?*

Aluno B – *Repetir várias vezes o desenho*.

P – *O que será que eu vou ter que fazer com este motivo simples?*

Aluno C – *Fazer vários motivos simples*.

P – *Mas vai desenhar um por um?*

Aluno – *Copiar*.

P – *E qual será um daqueles comandos que a gente viu que copia*?

Aluno C – *Espelhar, sora*.

P – *Espelhar?*

Aluno D – *Repetir*.

P – *Tem um comando lá, que a gente viu que era repetir. O que mais? Como é que eu vou fazer para fazer um exatamente igual ao outro?*

Aluno B – *Ué, copia e cola!*

P – *No programa? Copia e cola?*

Aluno C – *Vai girando cada vez um pouco mais*.

P – *Vai girando como?*

Aluno C – *Como tá 60°, tu vai botar 80°, 100º.*

P – *Ah, então tem uma ideia de giro?*

Aluno  $C - \hat{E}$ .

P – *Então, o desafio de vocês será construir uma rosácea usando o programa Scratch, partindo de um motivo simples. Vocês vão desenhar um motivo simples, um desenho inicial, digamos. E, partindo dele, vocês vão fazer uma programação, para que desenhe qualquer tipo de rosácea.*

A professora relembrou como fazer um desenho livre no *software*, mostrando na projeção do programa e passando nas duplas para verificar se todas haviam encontrado. Alguns alunos não sabiam o que desenhar, então a professora sugeriu que fizessem algo com que fosse possível construir a rosácea, que deveriam atentar-se quanto a este fato.

Ao passar pelas duplas percebeu-se que alguns alunos estavam fazendo desenhos muito grandes, conforme exemplo da Figura 4, então a professora relembrou o que era para fazer com o motivo simples, como ele deveria ser para que fosse possível a construção da rosácea. Todas as duplas demonstraram empenho durante este processo.

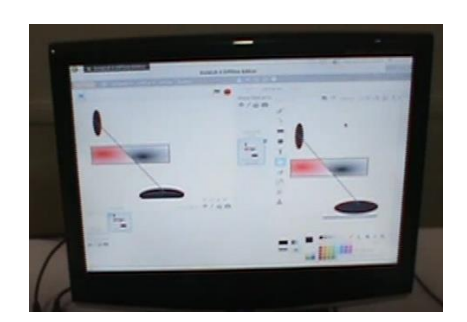

Figura 4 - Motivo simples de uma dupla de alunos Fonte: Alunos C e W, 8º ano

Durante a realização da tarefa surgiu uma discussão interessante quando uma dupla, que será nomeada de Dupla 1, composta pelos alunos A e B, fez o desenho e a programação como mostra a Figura 5.

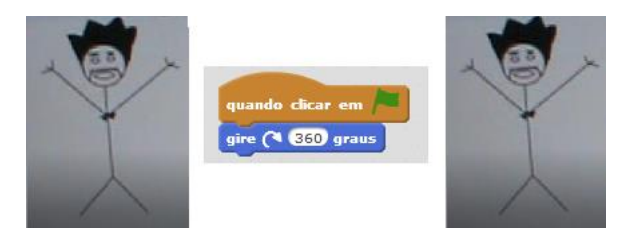

Figura 5 - Desenho, programação e resultado da Dupla 1 Fonte: Elaborado pela professora a partir do registro do vídeo

O aluno disse que não dava, mesmo ele tendo feito a programação. Pelo diálogo seguinte pode-se ver, através do questionamento da professora, como a dupla vai evoluindo o seu pensamento:

Aluno B – *Sora, eu coloquei aqui e não dá.*

P – *O que tu mandou ele fazer?*

Aluno B – *Girar em 360*°.

P – *Girar 360°?*

Aluno B – *É, ele não vira, ó*. [Enquanto vai clicando na bandeirinha verde para mostrar que isso não acontece.]

P – *Ele tá virando, só que tu não estás vendo.*

Aluno B – *Tá, mas para que que serve se eu não tô vendo?*

P – *Mas o que tu queres que aconteça?*

Aluno B – *Eu quero que ele faça assim, ó*. [Enquanto mostra com as mãos o boneco virando.]

P – *Tu queres que ele gire, mas só girar? Ele só tá girando, porque tu só botou 'girar 360°'. O que acontece num giro de 360°?*

Aluno A – *Ele dá uma volta inteira.*

P – *Só isso? Ele tá fazendo isso!*

Aluno B – *Não tá, não. Eu não tô vendo.*

P – *Ah, porque tu não tá vendo?*

Aluno A – *Porque...*

P – *Porque é automático. O que que é girar 360°? Tu tá num ponto aqui, gira 360°, o que vai acontecer?*

Aluno A – *Vai cair de novo no mesmo ponto.*

Neste caso, pode-se considerar que, de alguma forma, o questionamento da professora, aliado ao *software*, permitiu que os alunos refletissem sobre a ideia do giro de 360º, pois a conversa mostra uma evolução do pensamento inicial até a conclusão. Ou seja, o caminho para se chegar ao desenho desejado requer do aluno tentativas, nas quais o erro será analisado para organizar as ideias colocadas em prática. Neste sentido pode-se considerar o *Scratch* um ambiente de aprendizagem, pois

> Este ambiente possibilita descrever passo a passo a construção do objeto e oportuniza ao aluno refletir sobre os seus possíveis acertos e/ou erros, permitindo a (re)organização do seu pensamento, favorecendo assim uma participação mais ativa do aluno nesse processo (VENTORINI, 2015, p. 38).

Talvez pelo fato da turma não ter muita familiaridade com o *software* tiveram algumas dificuldades com a programação, pois o uso do comando *apague tudo* antes de iniciar o desenho da rosácea foi alertado pela professora, como também o uso do comando *aponte para a direção 90º*, para que o motivo simples iniciasse sempre na posição vertical.

Outra dupla, que será nomeada de Dupla 2, fez a programação usando os comandos mostrados na Figura 6, alegando que não acontecia nada. A professora questionou o porquê do uso de valores tão grandes. Quando questionados se o desenho precisava apenas girar, eles afirmaram que sim. Foi perguntado, então, se só girando iria resultar em uma rosácea, eles falaram que achavam que sim. Na continuação do diálogo um dos alunos diz que o desenho tem que girar mais rápido porque assim dava o efeito desejado, e a professora pergunta o que poderia causar esse efeito. E os alunos respondem que não sabem.

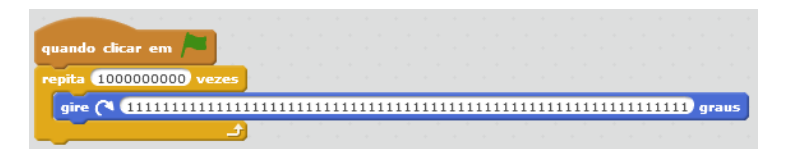

Figura 6 - Programação da dupla 2 Fonte: Elaborado pela professora a partir dos registros de vídeo

Talvez o pensamento do aluno de que deveria *girar mais rápido* justifica o uso dos valores maiores colocados na programação, pois estavam testando se estes números dariam o efeito desejado. Provavelmente os alunos confundiram-se quanto ao tamanho do giro e velocidade do giro. Além disso, como o *Scratch* mostra na tela apenas o resultado final da programação, talvez esse fator tenha dificultado a interpretação dos alunos do que ocorria durante o movimento programado. Nesta situação percebe-se que a dupla ainda não havia feito uma relação matemática entre os valores que seriam colocados no comando *repita \_\_\_ vezes* e o comando *gire \_\_\_ graus*.

E, continuando o diálogo:

P – *Para dar aquele efeito é só girar?*

Aluno R – *Eu não sei, sôra.*

P – *Além de girar tem que ter mais alguma coisa? O que acontece com aquele motivo simples?* Aluno R – *Ele repete várias vezes.*

P – *O que vai repetir várias vezes?*

Aluno R – *O motivo simples.*

P – *Isso! E como é que tu vai fazer para repetir várias vezes*

Aluno R – *Não sei, sôra.*

P – *Tem um comando ali, que te ajuda a fazer isso.*

Aluno R – *Repita, sôra, ali?*

Então a professora explica que é necessário informar o que ele precisa repetir. Enquanto isso, o outro aluno fala que não está mais nem girando, mostrando uma alteração feita na programação, conforme indica a Figura 7.

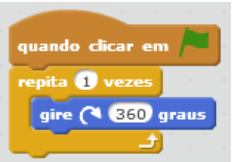

Figura 7 - Outra programação da Dupla 2 Fonte: Elaborado pela professora a partir do registro do vídeo

Ao serem questionados o que é girar uma vez 360º, o aluno R logo responde que é ficar no mesmo lugar. Então eles mudam o valor do comando *gire* e verificam o que acontece. A professora ainda diz que tem alguma outra *coisa* que tem que repetir além do giro, e deixa-os pensando sobre isso.

Outro fator colocado pela professora, enquanto ela passava nas duplas, foi a escolha do centro de rotação do motivo simples. Ela procurou mostrar a diferença do desenho da rosácea ao mudar o centro de rotação da figura inicial, com o intuito de provocar o interesse dos alunos por essa visualização, conforme é possível ver na Figura 8, com o desenho e a programação da Dupla 3.

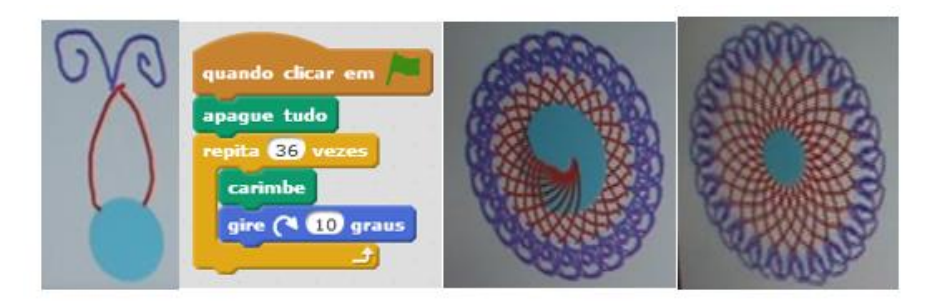

Figura 8 - Exemplo de mudança do centro de rotação Fonte: Elaborado pela professora a partir do registro do vídeo

Ao retornar para a Dupla 2, os alunos haviam programado uma rosácea usando o comando *sempre*, ou seja, ficava girando sem parar, falaram que o objetivo tinha sido esse. Então, a professora pediu que fizessem a programação de modo que completasse apenas uma volta e parasse. Tiveram certa dificuldade na posição do comando *apague tudo* na sequência, mas depois de algumas testagens e questionamentos conseguiram uma programação que atendesse o pedido da professora, conforme mostra a Figura 9.

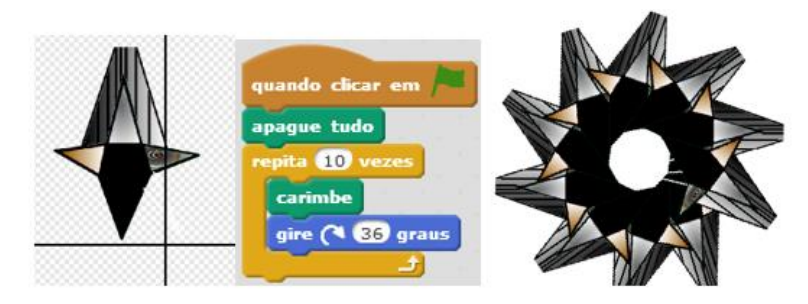

Figura 9 - Programação da Dupla 2 Fonte: Elaborado pela professora a partir do arquivo da Dupla 2

Ao serem questionados do porquê dos valores usados, 10 e 36, falaram que era porque dava 360° e sempre iria parar no mesmo lugar, talvez referindo-se ao fato de que o desenho inicial iria terminar na posição em que iniciou. A professora sugeriu que colocassem outros valores para ver como ficaria o desenho da rosácea. Após pensarem um pouco, colocaram 20 e 18, explicando que 20 vezes 18 dava 360°. É possível perceber que toda caminhada desta dupla

resultou em uma conclusão matemática que satisfaz o pedido de que a programação desenhasse uma rosácea com apenas uma volta do motivo simples.

As reações de empolgação e surpresa dos alunos diante do que resultava na tela demonstraram bastante envolvimento na atividade. Além disso, muitas duplas terminaram a atividade com um desenho diferente daquele que haviam iniciado a tarefa. Talvez a programação elaborada exigiu ou estimulou a construção de um motivo simples diferente do que tinham pensado inicialmente, pois o dinamismo do processo permitiu que colocassem suas ideias em prática enquanto faziam a exploração dos comandos.

Durante a conversa final com a turma verificou-se que 4 duplas perceberam a relação entre o número de repetições e o valor do ângulo na programação que desenhasse uma rosácea de forma que o motivo simples completasse 360°.

#### **Considerações Finais**

A partir desta prática pode-se perceber que neste ambiente de aprendizagem os alunos foram convidados a criarem uma programação que resultasse em uma rosácea, num processo de investigação, que exigiu o levantamento de hipóteses e suas testagens, com o objetivo de chegar ao produto final. Nesse caso, o uso do software proporcionou que as ideias testadas fossem rapidamente analisadas com o intuito de gerar ou não o resultado esperado, quanto a isso vale destacar que "o feedback dado pelas mídias durante uma experimentação pode gerar debates, discussões, questionamentos, ideias e diferentes possibilidades para solução de um dado problema pelos envolvidos com a solução do problema", conforme Souto e Borba (2016, p. 226).

Durante a realização da atividade algumas duplas compartilharam informações e descobertas, mostrando que o aluno pode contribuir para o crescimento do grupo enquanto integrante ativo neste processo e construtor de conhecimentos durante essa caminhada.

Quanto à questão inicial: **Como o processo de produção de rosáceas no** *Scratch* **pode contribuir para o aprendizado de Matemática?**, os alunos dessa turma puderam, através do *software*, verificar a ideia de um giro de 360°, pois, em pelo menos 4 duplas apareceu na programação uma repetição de 360°, a qual espantava os alunos pelo fato de *nada* acontecer. E, através de questionamentos, conseguiram concluir sobre o seu significado naquele contexto.

VII CONGRESSO INTERNACIONAL DE ENSINO DA MATEMÁTICA – ULBRA, Canoas, 2017 Várias duplas, inicialmente, fizeram a programação da rosácea sem pensar em apenas um giro da circunferência, pois em muitas, o desenho inicial rotacionou mais que 360° e, em alguns casos, até infinitamente quando foi usado o comando *sempre*. Talvez o motivo disso ter acontecido, tenha sido pelo fato dessa situação não ter sido bem esclarecida pela professora no

instante em que a proposta foi colocada à turma. Verifica-se, assim, que as instruções precisam ser claras para que os objetivos sejam alcançados.

Ressalta-se que os questionamentos das duplas com a professora foi importante, pois dessa forma foi possível entender como os alunos estavam pensando durante o processo e de que forma faziam suas testagens para conseguir chegar a um resultado satisfatório. Além disso, as intervenções da professora durante esta caminhada fizeram com que os alunos refletissem sobre seus erros e procurassem compreender os fatores determinantes que ajudaram no produto final.

Este fato pode ser comparado ao que Ventorini (2015, p.140) destacou em sua pesquisa

[...] verificou-se que a mediação feita pelo professor pesquisador no processo de construção das relações funcionais com o uso do Scratch foi importante, tanto no sentido de incentivar e/ou encorajar os alunos nas produções através de questionamentos, como para auxiliar na compreensão, escolha e encaixe de certos comandos.

Um outro fator a ser considerado é de que talvez mais duplas encontrassem a relação entre o número de repetições e o valor do ângulo no giro para formar a rosácea com uma volta de 360° se tivessem mais tempo para a execução da atividade, pois estavam explorando a programação nesse sentido, pelo que foi percebido durante as intervenções da professora.

Verificou-se, ainda, a evolução dos alunos quanto ao conhecimento sobre a programação nesta aula, principalmente em relação à sequência lógica nos encaixes dos comandos e como isso determina a ação do objeto, verificando-se essa situação nos momentos em que as duplas inseriram o comando *apague tudo* na programação.

Pode-se salientar, também, a questão do centro de rotação do objeto e o que isso determina no desenho final, pois uma rosácea diferente surge a cada mudança desse ponto.

Esse experimento mostrou a importância do professor como mediador para estimular a investigação e a curiosidade do aluno no processo de aprendizagem, pois através desse diálogo o professor tem a possibilidade de procurar entender o pensamento do aluno e fazer questionamentos que o levem à compreensão dos assuntos propostos naquele momento. Além disso, poderão surgir durante esta caminhada situações não previstas pelo professor que podem proporcionar novas ideias para futuras práticas.

# **Referências**

GRAVINA, M. A.; BASSO, M.V. de A. Mídias digitais na educação matemática. In: GRAVINA, M. A. et al. (Org.). **Matemática, Mídias Digitais e Didática: tripé para formação do professor de Matemática**. Porto Alegre: Evangraf, 2012. p. 11-35.

OLIVEIRA, I.; SERRAZINA, L. A reflexão e o professor como investigador. **Reflectir e investigar sobre a prática profissional**, v. 29, p. 29-42, 2002. Disponível em:< http://ltcead.nutes.ufrj.br/constructore/objetos/oprofessorcomoinvestigador.pdf> Acesso em: 15 de outubro de 2016.

PONTE, J. P. Estudos de caso em educação matemática. **Bolema: Boletim de Educação Matemática***,* v.19, n. 25, p.105 -132, 2006. Disponível em < http://www.periodicos.rc.biblioteca.unesp.br/index.php/bolema/article/view/1880/1657>. Acesso em: 25 de novembro de 2016.

SOUTO, D. L. P.; BORBA, M. C. Seres humanos-com-internet ou internet-com-seres humanos: uma troca de papéis?. **Revista latinoamericana de investigación en matemática educativa**, v. 19, n. 2, p. 217-242, 2016. Disponível em: <http://www.clame.org.mx/relime.htm>. Acesso em: 8 de maio de 2017.

VENTORINI, A. E. **Construção de relações funcionais através do software Scratch**. Dissertação (Mestrado em Educação Matemática e Ensino de Física). UFSM. Santa Maria, 2015. Disponível em:

<http://cascavel.cpd.ufsm.br/tede/tde\_busca/arquivo.php?codArquivo=7876>. Acesso em: 23 de novembro de 2016.